### **Contents**

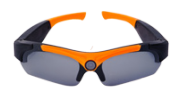

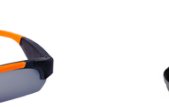

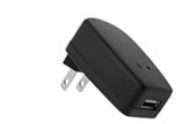

Arms

1 x HD Video Sunglasses

1 x Sunglasses Case

1 x Power Adapter

1 x mini-USB Cable 1 x Lens Cleaning Cloth 1 x Clear Lenses 2 x Black

## **Safety**

- Do not point the camera directly at the sun as this may damage the camera.
- Do not use in temperatures colder than  $-4^{\circ}$ F /  $-20^{\circ}$ C or warmer than 104°F / 40°C
- Camera is not water resistant. Do not get the camera wet.
- • Do not use power adapters other than the one provided.
- Do not charge the camera for more than 12 hours at a time.
- It is recommended to turn off the camera while charging.
- Transport the camera inside the sunglasses case to avoid pressing the Power/Record button accidentally.
- • Only use a soft, clean cloth, such as the one provided, to clean the glasses. Do not use harsh or abrasive cleaners.

# **Overview**

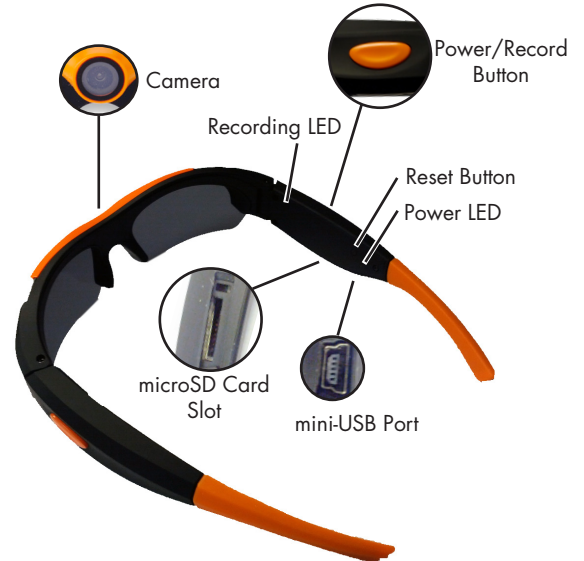

# **Troubleshooting**

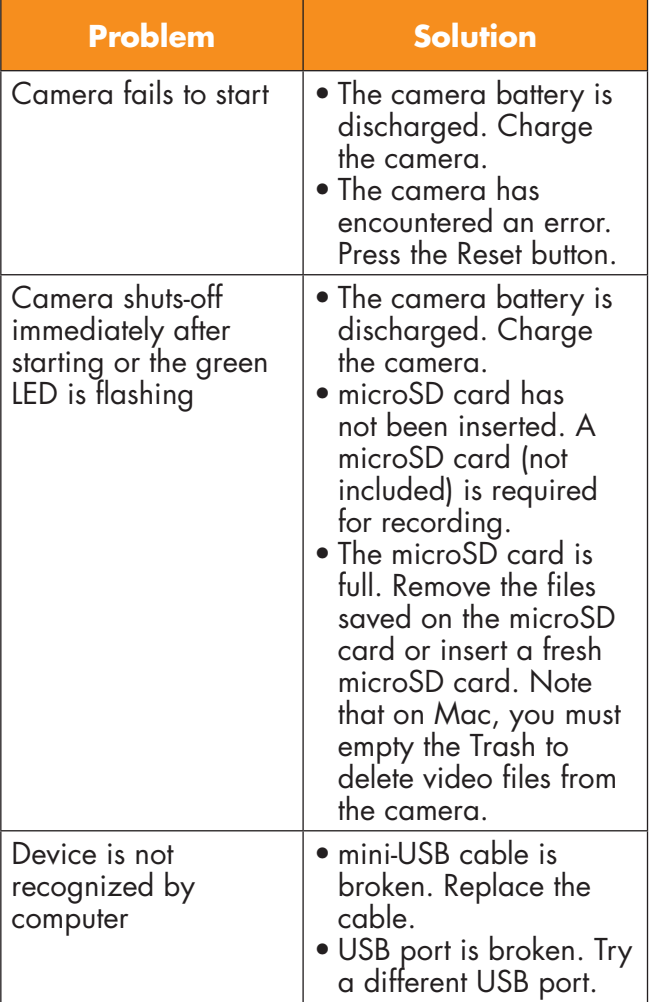

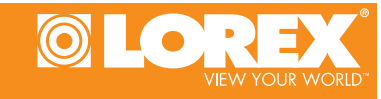

## **HIGH DEFINITION VIDEO SUNGLASSES**

Quick Start Guide English Version 2.0

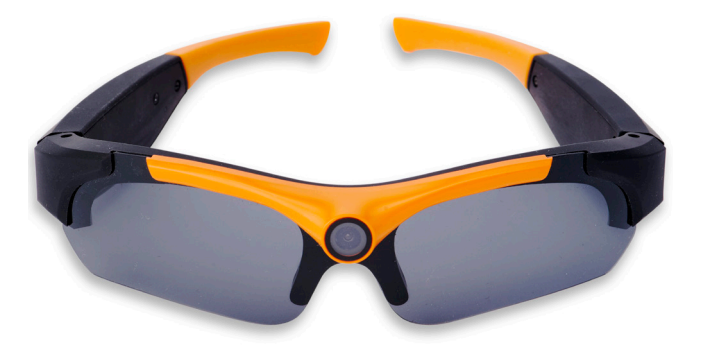

### **FOR SUPPORT AND INFORMATION, VISIT WWW.LOREXTECHNOLOGY.COM**

Copyright © 2012 Lorex Technologies Inc.

As our products are subject to continuous improvement, Lorex reserves the right to modify product design, specifications and prices, without notice and without incurring any obligation. E&OE All trademarks belong to their respective owners. No claim is made to the exclusive right to use the trademarkslisted, other than the trademarks owned by Lorex Technology Inc.

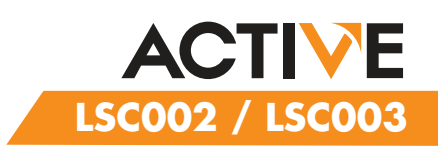

# **Getting Started**

1. Connect the mini-USB cable to the camera and the power adapter. Connect the power adapter to a power outlet.

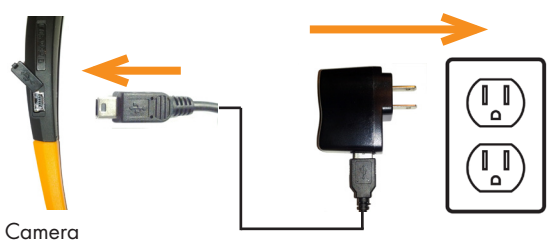

mini-USB Port

- 2. Charge the camera for **4 hours** to fully charge.
- 3. Disconnect the USB cable from the camera and insert a microSD card (not included) into the camera and push it down until it clicks into place.

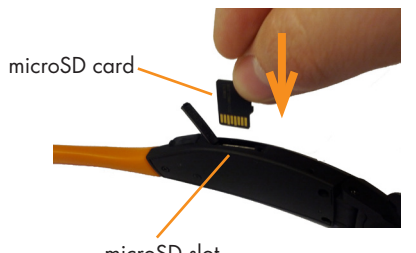

microSD slot

**NOTE:** The camera can support microSD cards up to a maximum size of 32GB.

4. Press and hold the Power/Record button for 2 seconds to turn on the camera. The camera begins recording immediately. The blue LED flashes to indicate recording is active.

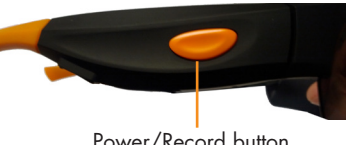

Power/Record button

5. To stop recording, press and hold the Power/Record button for 5 seconds.

# **System Requirements Changing the Lenses**

- **PC:** Windows 7
- **Mac:** OS 10.5 or higher
- Minimum 10GB free hard drive space to save recordings

## **Accessing/Saving Videos on your Computer**

- 1. Connect the mini-USB cable to the camera and connect the other end to your computer. The computer will recognize the camera and automatically install drivers.
- 2. **Windows:** An Autorun window appears. Click **Open folder to view files**. If Autorun does not appear, open Computer and double-click **Removable Disk**.

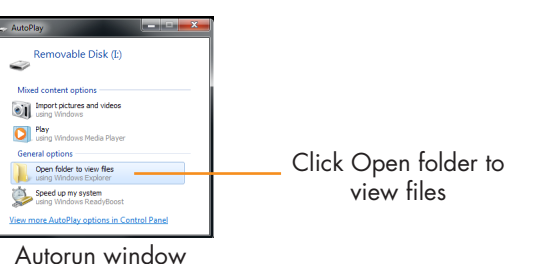

# **OR**

**Mac:** Double-click the removable disk folder on the Desktop.

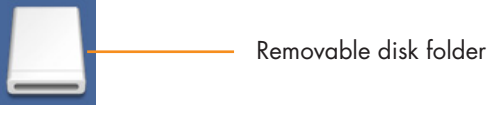

- 3. Double-click the **DCIM** folder then the **100MEDIA** folder to access your videos.
- 4. Your videos are saved in .mov format. Double-click videos to open. Copy videos to a folder on your computer to save them to your hard drive.

**NOTE:** You may need to install Quicktime Player to watch videos. Quicktime Player is a free download from www.apple.com

Take care when changing lenses to avoid breaking them.

## **To change the lenses:**

1. From one side, hold the frame with one hand and grip the lenses with the other. Firmly pull the lenses down from the frame. The lenses will pop out of the frame.

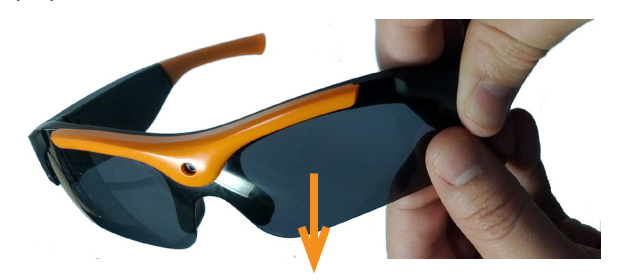

2. Starting at one side, snap the replacement lenses into the frame. Make sure the replacement lenses snap into both sides and the middle, and that they go under the edge of the frame.

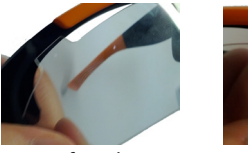

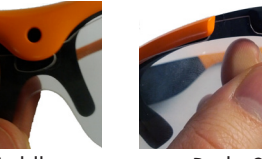

Left Side Middle Right Side